Tivoli Automation Help Guide

Please see below the additional help in collecting deployment information for your IBM Software. (You may need to zoom in to more easily view the screenshots.)

1. Provide Text files containing output of following commands for each of the Tivoli Management Regions

a. wep ls

## **Instructions:**

1) Determine the number of Tivoli Management Regions (TMR)

- 2) For each TMR, please run **"wep ls"** to verify the number of Endpoints installed
- 3) For each TMR, please run "**wep ls -g gateway\_label -i interp**" to verify the OS for each Endpoints installed.

For further information please see

http://publib.boulder.ibm.com/infocenter/tivihelp/v15r1/index.jsp?topic=/com.ibm.itm.doc/itm\_upgrade46.htm

4) For each TMR, please run **"wlsinst –a"** to list the installed products.

For further information please see http://publib.boulder.ibm.com/tividd/td/framework/SC32-0806- 01/en\_US/HTML/ref153.htm

- 5) Please verify if any of the endpoints returned by these commands are inactive
- 6) If Tivoli Enterprise Portal is used in the same environment, please export the Physical view and provide a screenshot as seen below on line 391

## **Sample Output:**

[root@tivtec /]# wep ls

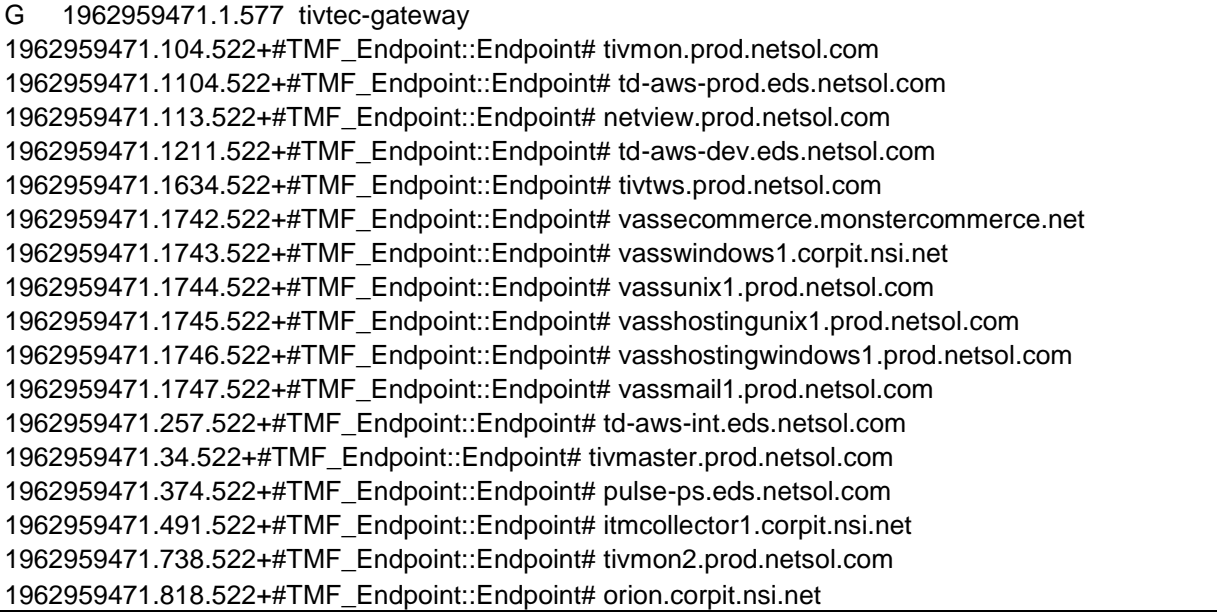